## Le mémo du Porteur de Projet *Seniors en Vacances*

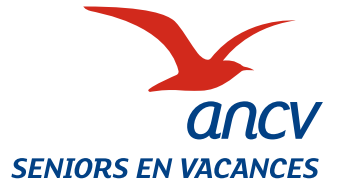

*NB : cliquez sur les liens présents dans le document pour accéder à leur contenu.*

#### 1 Demande de convention «Seniors en vacances» et du nombre d'aides en ligne :

Créer un compte personnel sur l'Espace Action Sociale Conventionnement (uniquement pour les nouveaux porteurs de projet). Déposer sa demande de conventionnement sur le PORTAIL Espace Action Sociale Conventionnement en indiquant également le nombre d'aides nécessaires.  $\triangle$ ll faut aller jusqu'à la dernière étape et cliquer sur « transmettre » pour finaliser la demande.

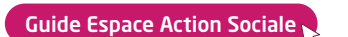

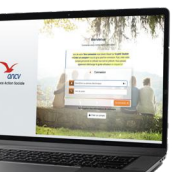

[J'accède à l'Espace Action Sociale](https://secure-connect2.ancv.com/realms/ANCV/protocol/openid-connect/auth?client_id=prod-mgdis-usagers&response_type=code&redirect_uri=https%3A%2F%2Fwww.conventions.espace-actionsociale-ancv.com%2Faccount-management%2Fancv-demandeurs%2Foidc%2FoidcAncv%2Fcode&state=2aed4ac9-089e-4303-abee-c82eb8fcca31&scope=email+profile+openid)

#### 3 Choisir un séjour, se projeter et mobiliser les séniors :

Prendre contact avec des professionnels du tourisme et poser une option ou réserver un séjour.

Communiquer sur le séjour et son programme auprès de vos bénéficiaires ou administrés afin d'analyser le potentiel d'inscriptions.

**Attention :** en cas d'option, s'assurer que votre séjour est bien préréservé auprès de votre professionnel du tourisme et qu'il vous laisse le délai nécessaire pour communiquer et mobiliser les séniors « cibles ».

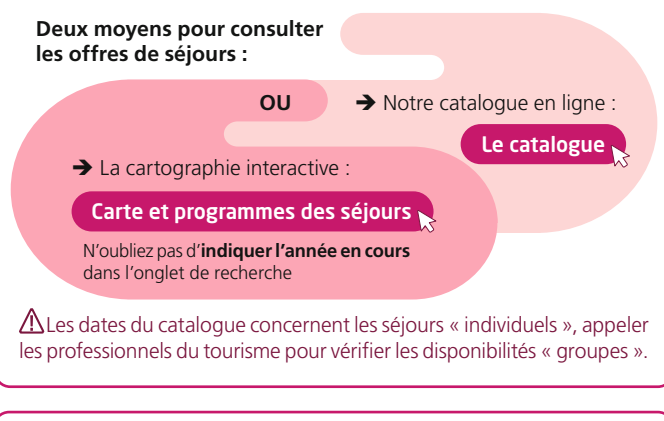

#### 5 Inscrire tous vos participants sur l'espace EXTRANET SEV WEB

 $\vee$  Une fois votre convention signée avec l'ANCV et votre réservation confirmée auprès du prestataire touristique, **ce dernier doit ouvrir votre séjour sur SEV web.** Cette ouverture de séjour déclenche un e-mail à votre attention vous informant que vous devez saisir vos inscriptions sur l'Extranet « Seniors en Vacances ».

Inscrire ensuite tous vos participants sur l'extranet en utilisant votre identifiant (ancvxxxx) et mot de passe transmis par l'ANCV.

 $\rightarrow \triangle$  Les inscriptions et modifications (changements ou suppressions) devront être faites sur l'extranet **au plus tard 17 jours avant le départ.** Au-delà de cette date, les aides de l'ANCV ne pourront être octroyées.

→ Un ma[nuel d'utilisation de l'](https://seniors.ancv.com/c/document_library/get_file?uuid=d1c5302c-a387-418c-b881-b30cabe58143&groupId=10505)extranet vous guidera pour inscrire vos participants : Cliquer ici

→ Une question? appeler notre hotline au 09 69 32 06 16 (Service  $gratuit + prix appel).$ 

[J'accède à l'extranet SEV web et j'inscris les seniors](https://seniors.ancv.com/web/sev/home;jsessionid=E6A34C1C65734EF85B57D1585ED08B42)

#### 2 Une fois le conventionnement accordé par la Commission des Aides de l'ANCV et la dotation notifiée :

L'ANCV vous envoie votre convention par courrier électronique sous trois semaines (vérifier spams/courriers indésirables).

Ő **À réception :** Faire signer, parapher et tamponner la convention par le responsable légal, puis la renvoyer datée et signée par voie postale au siège de l'ANCV à Sarcelles (adresse en première page de convention). Pour information, vous retrouverez dans votre Espace Action Sociale votre convention téléchargeable dans « mes documents reçus ».

Ő **À réception de votre convention signée à l'ANCV,** l'Agence crée votre compte sur un autre PORTAIL en ligne intitulé «**extranet Sev Web**» et vous transmet votre identifiant ANCV et votre mot de passe (vérifier spams/courriers indésirables). Le portail Extranet Sev Web vous permettra d'inscrire tous vos participants (hors accompagnateurs et chauffeurs).

#### 4 Constituer les dossiers de chacun des participants et vérifier leur éligibilité au programme et/ou à l'aide :

 $\blacktriangleright$  En collectant :

– Une copie de leur carte d'identité recto-verso (ou carte de séjour), passeport ou acte de naissance.

– Une copie du **dernier avis d'imposition** pour tous les participants (éligibles ou non à l'aide).

L'aide financière est accordée aux personnes répondant aux critères d'éligibilité indiqué dans la convention. **Elle est cependant accessible aux aidants professionnels, proche-aidants sans critère d'âge ou de ressources et aux volontaires en service civique.**

- Pour les personnes en situation de handicap ou dépendantes qui partent avec un proche aidant ou un aidant professionnel, il faudra fournir une des pièces suivantes : carte d'invalidité, attestation Gir 2 à 6, Attestation APA, attestation AAH.

**Les aidants familiaux souhaitant accéder à un séjour sans la personne aidée sont éligibles à l'aide** sur présentation d'une attestation sur l'honneur et des documents liés à la personne aidée pour justifier leur statut d'aidant.

#### 6 Au retour du séjour, vérifier la conformité de votre liste puis :

Si la liste est conforme, attendre la validation de la liste par votre professionnel du tourisme puis la valider à votre tour sur le site extranet. Un [email automatique vous sera](https://seniors.ancv.com/c/document_library/get_file?uuid=d1c5302c-a387-418c-b881-b30cabe58143&groupId=10505) envoyé suite à la validation du professionnel. Manuel pour valider (dernière page)

Si la liste est inconforme, suivre la procédure indiquée au recto de ce document.

#### **En cas de difficulté, appeler notre hotline au 09 69 32 06 16 (Service gratuit + prix appel)**

ALes aides de l'ANCV sont versées par l'ANCV directement au professionnel touristique après le séjour à conditions que la liste des partants soit validée par le professionnel et le porteur de projet sur l'extranet.

#### Conserver tous les justificatifs administratifs des participants pendant 5 ans

En cas de contrôle ANCV : présenter copies cartes d'identité, avis d'imposition et justificatifs d'handicap ou de dépendance (voir justificatifs mentionnés dans la convention).

# Le mémo du Porteur de Projet *FAQ Seniors en Vacances*

### *Réponses aux questions les plus fréquemment posées*

#### Quel avis d'imposition demander ?

Le **dernier avis d'imposition** en votre possession. Par exemple, si vous partez en 2023 il faut demander celui de 2022 qui fait référence aux revenus de 2021. Est éligible à l'aide tout retraité dont **le revenu** (net) **imposable** est inférieur aux montants indiqués sur la plaquette de présentation de l'année en cours.

[Plaquette SEV\\_porteurs\\_de\\_projets](https://www.ancv.com/sites/default/files/plaquette_sev_porteurs_de_projets_2023.pdf)

#### Comment faire ma demande de conventionnement ?

 La demande de c[onvention se fait uniquement sur l'Espace](https://secure-connect2.ancv.com/realms/ANCV/protocol/openid-connect/auth?client_id=prod-mgdis-usagers&response_type=code&redirect_uri=https%3A%2F%2Fwww.conventions.espace-actionsociale-ancv.com%2Faccount-management%2Fancv-demandeurs%2Foidc%2FoidcAncv%2Fcode&state=0c72f73a-d4d2-4761-98ee-73b328c5ed8a&scope=email+profile+openid) Action Sociale Conventionnement J'accède à l'Espace Action Sociale

#### J'ai un problème de connexion :

 $\rightarrow$  Je ne trouve pas mon identifiant ANCV et/ou mon mot de passe pour me connecter à SevWeb.

Après réception du courrier de la convention, l'ANCV a envoyé un email pour informer de l'activation du compte extranet. Celui-ci contient l'identifiant ANCV et le mot de passe. Si vous avez déjà effectué un séjour votre identifiant figure sur la convention.

→ Comment puis-je récupérer mon identifiant et mon mot de passe ? Faire une demande par email [à service-sev-web@ancv.fr](mailto:service-sev-web%40ancv.fr?subject=) **ou** prendre contact avec l'assistance technique 0969320616 **ou** faire mot de passe oublié via l'extranet SevWeb il vous sera envoyé sur l'adresse e-mail indiqué dans la rubrique «mon compte».

#### En accédant sur l'extranet, vous ne trouvez pas le ou les séjours que vous avez réservé(s)

Contacter votre prestataire touristique, en lui communiquant votre identifiant ancvxxxx, c'est à lui de créer vos dates de séjour sur votre compte extranet Sev Web.

#### Vous n'avez pas assez de places pour inscrire tous vos participants sur l'EXTRANET

Contacter votre prestataire touristique, il est le seul à connaître ses disponibilités et à avoir accès à l'ouverture de places supplémentaires sur votre séjour.

#### Comment savoir si un aidant familial ou professionnel a le droit à l'aide financière de l'ANCV

Tous les aidants sont éligibles à l'aide sans critère d'âge et sans critère de ressource. Il est cependant obligatoire d'être aidant d'une personne en situation de handicap de plus de 55 ans ou d'un sénior dépendant de plus de 60 ans allant du Gir 2 à 6.

 Les proches-aidants et les aidants professionnels peuvent bénéficier de l'aide sans limitation du nombre de séjours par an.

#### **Tous les prestataires touristiques sont des prestataires «grand public».** Ces structures sont **non médicalisées.**

 $\rightarrow$  Vous trouverez une trentaine de structures qui ont le label « tourisme et handicap» .

 La plupart des prestataires ont des chambres adaptées aux personnes à mobilité réduite, les contacter pour en savoir plus.

#### Un couple veut s'inscrire mais l'un des deux n'est pas retraité

Si le couple est marié ou pacsé, la personne qui n'est pas retraité sera éligible au programme par conjoint et pourra aussi bénéficier de l'aide si l'avis d'imposition du couple leur permet d'y accéder.

#### Au moment d'inscrire les seniors dans l'extranet, vous avez plusieurs choix et vous hésitez

Eligible au programme  $\rightarrow$  Concerne les seniors imposables **Eligible à l'aide** Seniors éligibles à l'aide financière de l'ANCV **Eligible à l'aide en tant qu'aidant**  $\rightarrow$  proche-aidant ou aidant professionnel **Eligible au programme par conjoint >** Personne non retraitée qui est marié ou pacsé à un retraité

Eligible à l'aide par conjoint  $\rightarrow$  Personne non retraité qui est marié ou pacsé à un retraité dont les ressources du foyer leur permettent de prétendre à l'aide.

#### Vous revenez de séjour et vous souhaitez mettre à jour votre liste de participants car il y a eu des désistements, des remplacements, des erreurs identifiées avant le départ :

#### **Seul le service SEV WEB pourra apporter des modifications sur votre liste :**

→ Envoyer un e-m[ail à service-sev-web@ancv.fr av](mailto:service-sev-web%40ancv.fr?subject=)ec le nom de votre structure, votre numéro de convention (ancvxxxx), le lieu et la date du séjour et le nom et prénom des personnes à supprimer et tous les éléments nécessaires pour inscrire les personnes à rajouter : nom, prénom, date de naissance, éligible à l'aide ou pas, montant du revenu fiscal de référence, etc…).

 $\triangle$  Une personne éligible à l'aide qui remplace une personne imposable ne pourra pas bénéficier de l'aide de l'ANCV si votre dotation est épuisée.

#### Vous revenez de séjour et vous souhaitez faire une réclamation

→ Envoyer un e-mail [à service-sev-web@ancv.fr](mailto:service-sev-web%40ancv.fr?subject=)

#### Comment valider sa liste de participants sur l'extranet au retour du séjour

 $\triangle$  Avant de procéder à la validation de votre liste de participants, veillez à ce que vos aides financières soient bien déclenchées sur votre séjour. Si ce n'est pas le cas, merci d'envoyer un e-mail à service-sev-web@ancv.fr

- Aller dans l'onglet « Validation des listes de participants »,
- Cliquez sur « Action » dans la colonne détail
- Cliquez sur « voir les seniors »,
- Cochez les personnes présentes au séjour,
- Validez.

 $\rightarrow$  Si votre séjour n'apparait pas dans la liste des séjours passés, merci de contacter votre prestataire touristique afin qu'il valide préalablement la liste de votre séjour. Vous pourrez ensuite faire votre validation (vous disposez d'un délai de 15 jours).

#### Vous avez plusieurs projets de séjour en 2023, comment faire ?

Vous pouvez Intégrer tous vos séjours et demandes d'aides au moment de votre demande de conventionnement. Sous réserve de fond disponible, vous pourrez également faire une demande complémentaire pour un ou plusieurs autres séjours en cours d'année par e-mail auprès de votre chargé de développement. Cette demande complémentaire fera l'objet d'un nouveau passage en Commission des aides de l'ANCV.

 Pensez aux **séjours de Noël** et **intergénérationnels**, de nombreuses structures peuvent vous accueillir.

#### Certains bénéficiaires du programme souhaitent partir plusieurs fois dans l'année.

Les personnes pourront partir autant de fois qu'elles le désirent mais ne bénéficieront de l'aide financière de l'ANCV qu'une fois par année civile.

#### Une ou deux personnes souhaitent partir avec votre groupe mais elles ne sont pas éligibles au programme car trop jeunes ou encore en activité

Contacter le prestataire touristique pour valider leur participation au séjour. Le prix du séjour sera fixé par le prestataire. Ces participants ne devront pas apparaitre dans la liste extranet, ni sur la facturation faite par le prestataire touristique à l'ANCV pour le paiement des aides à la personne après le séjour.

#### Comment savoir si mon séjour a bien été validé ?

Allez sur l'onglet « Liste des groupes par séjour », puis « Détail » cliquer sur la loupe ensuite « Imprimer la Rooming-list ».

La dernière colonne « Séjour réalisé » doit être à « Oui ».